Министерство образования и молодежной политики Свердловской области ГАПОУ СО « Режевской политехникум»

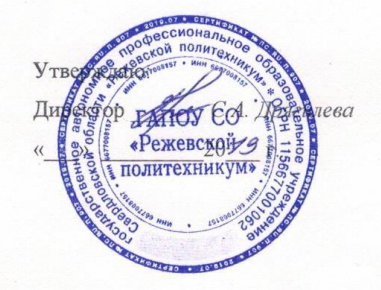

Комплект оценочных средств для проведения промежуточной аттестации в рамках основной образовательной программы (ОПОП) по программе подготовки специалистов среднего звена ОП.05 ИНФОРМАЦИОННЫЕ ТЕХНОЛОГИИ

Реж, 2019

Контрольно-оценочные средства (КОС) предназначены для контроля и оценки образовательных достижений обучающихся, освоивших программу ОП.05 «Информационные технологии» для программы подготовки специалистов среднего звена технического профиля: 09.02.01 «Компьютерные системы и комплексы».

# **Разработчик:**

Набиева Н.А., преподаватель, высшая квалификационная категория

#### **1. Паспорт комплекта оценочных средств**

*1.1. Область применения комплекта оценочных средств*

Комплект оценочных средств предназначен для оценки результатов освоения ОП. 05 «Информационные технологии» студентов по специальности СПО 09.02.01 «Компьютерные системы и комплексы».

Таблица 1

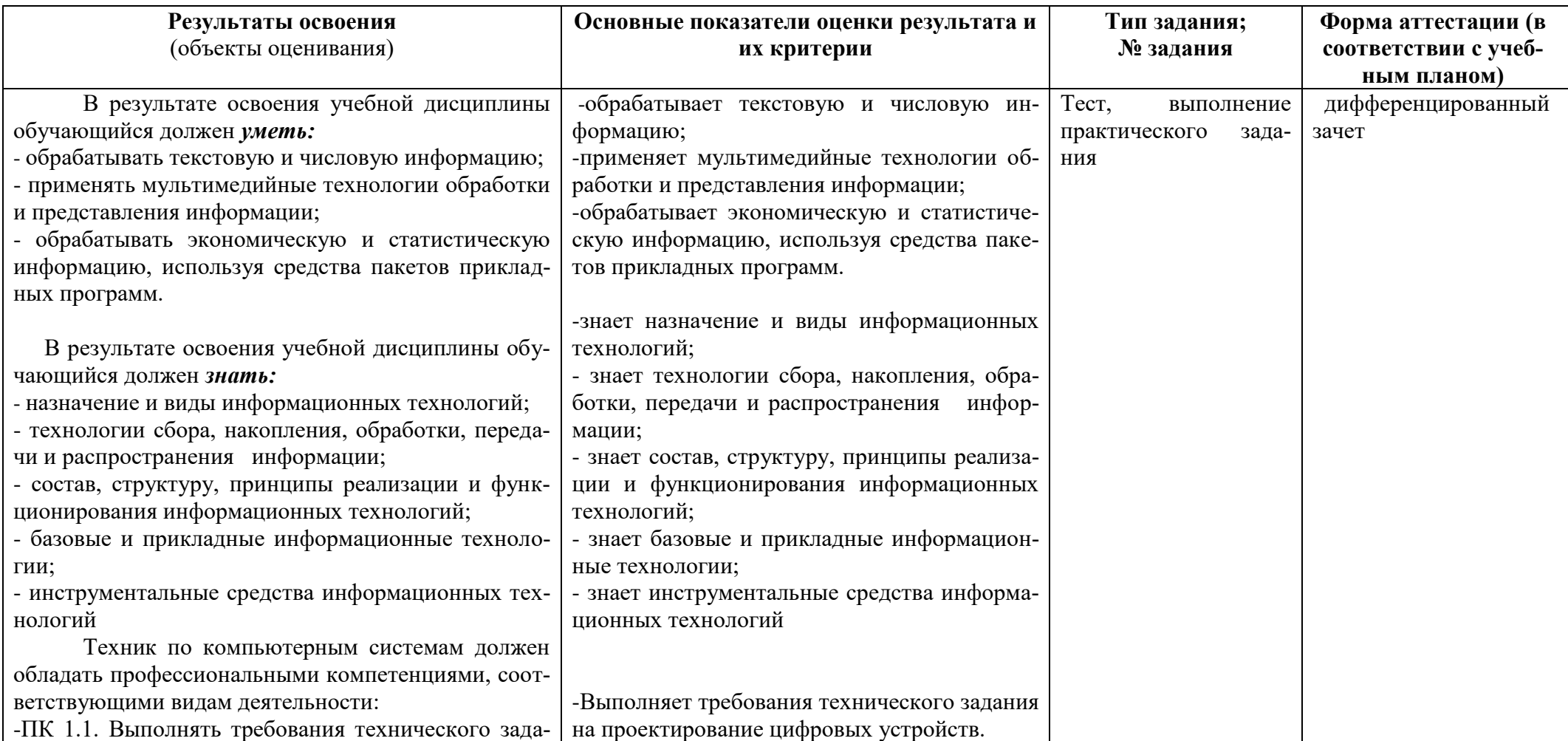

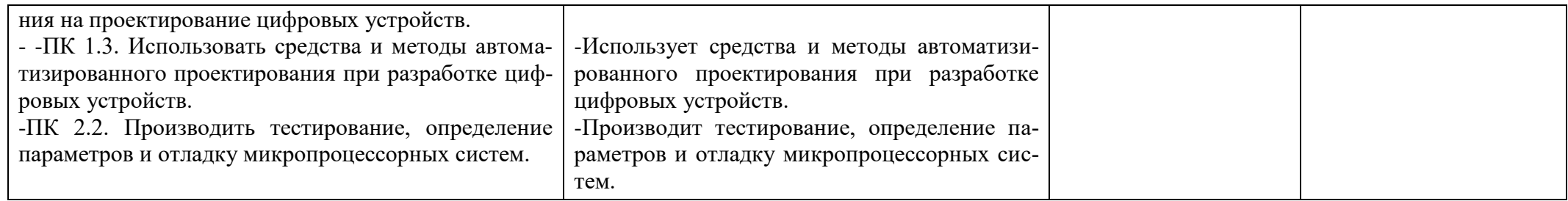

Техник по компьютерным системам должен обладать общими компетенциями, включающими в себя способность:

ОК 1. Понимать сущность и социальную значимость своей будущей профессии, проявлять к ней устойчивый интерес.

ОК 2. Организовывать собственную деятельность, определять методы и способы выполнения профессиональных задач, оценивать их эффективность и качество.

ОК 3. Решать проблемы, оценивать риски и принимать решения в нестандартных ситуациях.

ОК 4. Осуществлять поиск, анализ и оценку информации, необходимой для постановки и решения профессиональных задач, профессионального и личностного развития.

ОК 5. Использовать информационно-коммуникационные технологии для совершенствования профессиональной деятельности.

ОК 6. Работать в коллективе и команде, обеспечивать ее сплочение, эффективно общаться с коллегами, руководством, потребителями.

ОК 7. Ставить цели, мотивировать деятельность подчиненных, организовывать и контролировать их работу с принятием на себя ответственности за результат выполнения заданий.

ОК 8. Самостоятельно определять задачи профессионального и личностного развития, заниматься самообразованием, осознанно планировать повышение квалификации.

ОК 9. Быть готовым к смене технологий в профессиональной деятельности

Формой итоговой аттестации по учебной дисциплине является дифференцированный зачёт.

# 2. Контрольно-оценочные материалы для итоговой аттестации по учебной дисциплине.

Оценка освоения дисциплины предусматривает проведение зачёта в форме выполнения практических заданий и письменные ответы на тестовые вопросы.

#### **TECT**  $B-1$

- 1. Информационная технология это
	- а) \*процесс, использующий совокупность средств и методов сбора, обработки и перелачи ланных
	- б) процесс, использующий средства массовой информации
	- в) процесс, создающий отдельные документы и отдельные массивы документов
- 2. Информационные ресурсы общества это
	- а) компьютеры, средства вычислительной техники
	- б) средства массовой информации
	- в) \*отдельные документы и отдельные массивы документов
	- г) мобильные аппараты
- 3. Информационный продукт это
	- а) \* совокупность данных, сформированная производителем для распространения
	- б) компьютерные программы
	- в) результат непроизводственной деятельности предприятия или лица
	- г) компьютеры, средства вычислительной техники
- 4. Под автоматизированной системой обработки информации следует понимать
	- а) совокупность компьютеров и вычислительной техники
	- б) \*организационно-техническую систему
	- в) совокупность обслуживающего персонала и пользователей системы
	- г) совокупность методов по обработке информации
- 5. Мультимедийные технологии это
	- а) совмещение звука и видеоизображения
	- б) создание анимационной графики
	- в) \* современные средства и программы для более полной передачи информации посредством информационной сети
	- г) фото, видео, звук
- 6. Информационное общество это когда основное население
	- а) занято на производстве информационных продуктов и услуг
	- б) занято только в сфере услуг
	- в) \* занято производством и реализацией информации
	- г) умеет использовать компьютеры и ВТ в своей профессиональной деятельности
- 7. Что не является задачей курса ИТ?
	- а) умение правильно ориентироваться в новой информационной реальности мира
	- б) \*создание новых средств вычислительной техники и подготовка автоматизированных рабочих мест
	- в) всеобщее овладение компьютерной грамотностью
	- г) изучение ИТ в более новых предметных областях: социология, психология и т.д.
- 8. Что такое информационная культура общества?
	- а) умение работать со средствами ВТ и программирования
	- б) новые типы общения
	- в) свободный доступ к информации для всех членов общества
	- г) \*умение целенаправленно работать с информацией
- 9. Что не относится к информационным услугам?
	- а) выпуск информационных изданий
	- б) предоставление первоисточника
	- в) \*продажа компьютерной техники
	- г) ретроспективный поиск информации
- 10. Основным источником информации для информационного обслуживания в современном обществе являются:
	- а) \*базы данных
	- б) электронные библиотеки
	- в) компьютеры
	- г) вычислительная техника
- 11. Информационная система это
	- а) совокупность средств и методов сбора, обработки и передачи данных
	- б) \* взаимосвязанная совокупность средств, методов и персонала, используемых для хранения, обработки и выдачи информации в интересах достижения поставленной цели
	- в) современные средства и программы для более полной передачи информации посредством информационной сети
- 12. Что не относится к свойствам информационной системы
	- а) любая информационная система может быть подвергнута анализу
	- б) \*при построении информационной системы используется модульный подход
	- в) информационная система является динамичной и развивающейся
- 13. Стратегический уровень принятия решений
	- а) \*ориентирован на руководителей высшего ранга
	- б) является основой всех автоматизированных информационных технологий
	- в) основан на автоматизированной обработке данных и реализации моделей, помогающих решать отдельные, в основном слабо структурированные задачи
- 14. Тактический уровень принятия решений
	- а) ориентирован на руководителей высшего ранга
	- б) является основой всех автоматизированных информационных технологий
	- в) \*основан на автоматизированной обработке данных и реализации моделей, помогающих решать отдельные, в основном слабо структурированные задачи
- 15. Операционный уровень принятия решений
	- а) ориентирован на руководителей высшего ранга
	- б) \*является основой всех автоматизированных информационных технологий
	- в) основан на автоматизированной обработке данных и реализации моделей, помогающих решать отдельные, в основном слабо структурированные задачи
- 16. Обязательными элементами проектируемого технологического обеспечения информанионной технологии являются
	- а) офисное обеспечение
	- б) аппаратное обеспечение
	- в) нормативные документы
	- г) \*лингвистическое обеспечение
- 17. Какого элемента нет в программе "Excel":
	- а) окна активного документа
	- б) строки состояния
	- в) \*координатной линейки
	- г) строки меню
- 18. Какие параметры абзацев нельзя изменить с помощью координатной линейки в текстовом процессоре "Word"
	- а) абзацные отступы
	- б) длину строки
	- в) \*выравнивание текста
	- г) ширину колонок
- 19. Какое форматирование абзаца нельзя выполнить в текстовом процессоре "Word"
	- а) \*по высоте
	- б) по центру
	- в) по левому краю
	- г) по правому краю
- 20. Выравнивать данные ячеек по вертикали в электронных таблицах нельзя
	- а) \*по ширине

б) по высоте

- в) по центру
- 21. Выравнивать данные ячеек по горизонтали в электронных таблицах нельзя

а) по ширине

- б) по значению
- в) \*по высоте
- 22. Установите соответствие: Укажите, какому редактору соответствует компьютерная программа

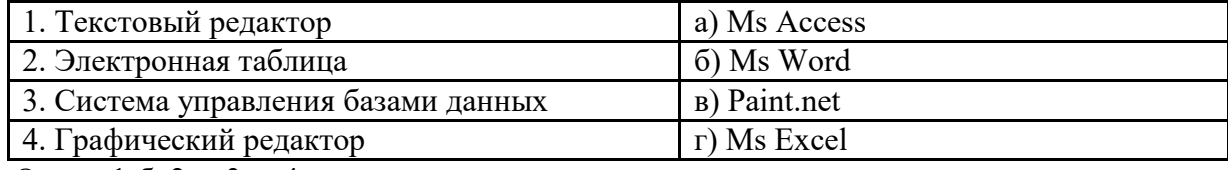

Ответ: 1-б, 2-г, 3-а, 4-в

23. Установите соответствие: Определите, какому виду ссылок относятся адреса ячеек

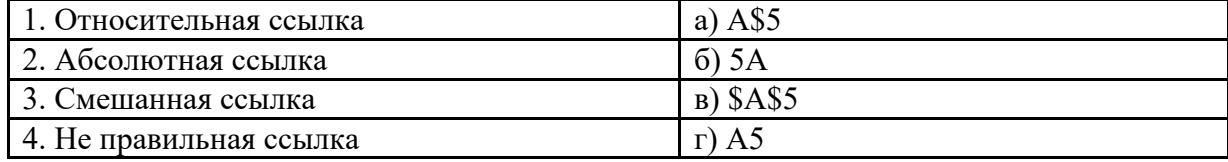

Ответ: 1-г, 2-в, 3-а, 4-б

24. Установите соответствие: Определите, какому виду относятся аппаратные средства мультимедиа

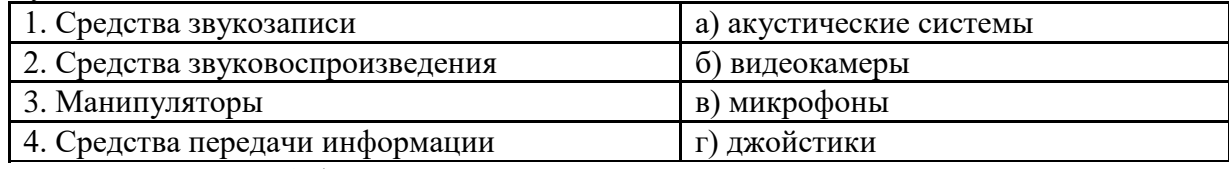

Ответ: 1-в, 2-а, 3-г, 4-б

25. Установите соответствие: Соотнесите вид обеспечения и его определение

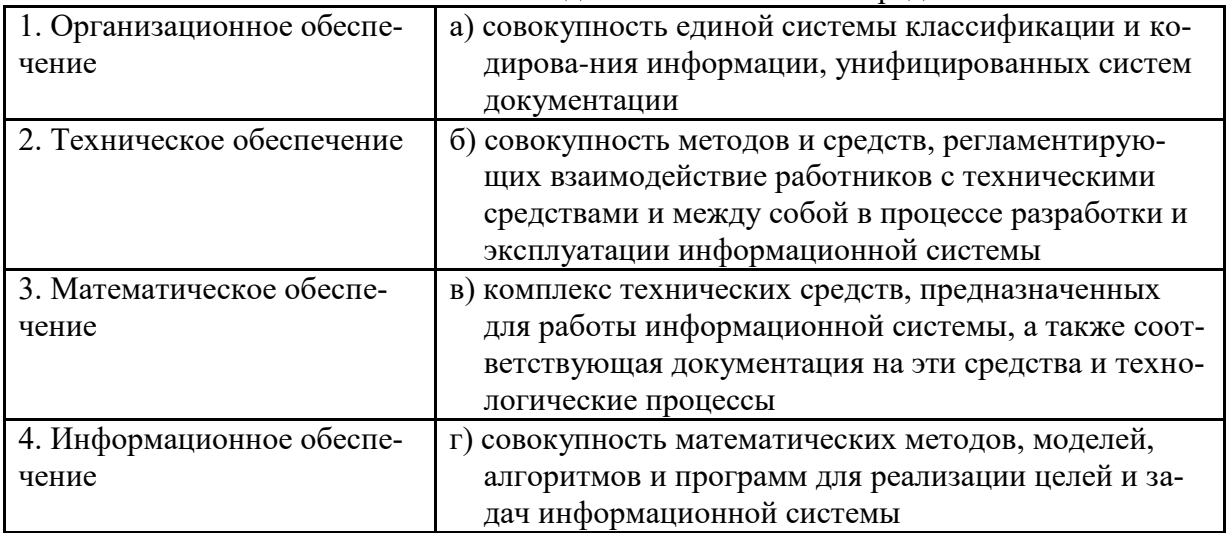

Ответ: 1-б, 2-в, 3-г, 4-а

- 26. Установите последовательность этапов проектирования СППР
	- 1) Составление словаря системы.
	- 2) Внедрение системы.
	- 3) Описание предметной области, целей создания системы и выполнение постановки задачи.
	- 4) Разработка базы знаний и базы данных.

Ответ: 3-1-4-2

- 27. Установите последовательность появления информационных систем
	- 1) Автоматизированные офисы.
	- 2) Информационные системы обработки расчетных документов на электромеханических бухгалтерских машинах
	- 3) Системы поддержки принятия решений.
	- 4) Управленческие информационные системы для производственной информации.

Ответ: 2-4-3-1

28. Дайте краткий ответ: «Перечислите основные функции форматирования текста в текстовых процессорах»

Ответ: установление значений полей страницы, форматирование абзацев, установка шрифтов, структурирование и многоколонный набор

29. Дайте краткий ответ: «Перечислите основные функции редактирования текста в текстовых процессорах»

Ответ: ввод текста, коррекция, вставка, удаление, копирование, перемещение

30. Дайте краткий ответ: «Какие действия можно выполнить со строкой или столбцом в электронных таблицах?»

Ответ: удалить, вставить, скрыть

Примечание: правильные ответы отмечены знаком \*

#### $B-2$

- 1. Обязательными элементами проектируемого технологического обеспечения информационной технологии являются
	- а) офисное обеспечение
	- б) аппаратное обеспечение
	- в) нормативные документы
	- г) \*лингвистическое обеспечение
- 2. Информационная система это
	- а) совокупность средств и методов сбора, обработки и передачи данных
	- б) \*взаимосвязанная совокупность средств, методов и персонала, используемых для хранения, обработки и выдачи информации в интересах достижения поставленной цели
	- в) современные средства и программы для более полной передачи информации посредством информационной сети
- 3. Что не относится к свойствам информационной системы
	- а) любая информационная система может быть подвергнута анализу
	- б) \*при построении информационной системы используется модульный подход
	- в) информационная система является динамичной и развивающейся
- 4. Тактический уровень принятия решений
	- а) ориентирован на руководителей высшего ранга
	- б) является основой всех автоматизированных информационных технологий
	- в) \*основан на автоматизированной обработке данных и реализации моделей, помогающих решать отдельные, в основном слабо структурированные задачи
- 5. Стратегический уровень принятия решений
	- а) \*ориентирован на руководителей высшего ранга
	- б) является основой всех автоматизированных информационных технологий
	- в) основан на автоматизированной обработке данных и реализации моделей, помогающих решать отдельные, в основном слабо структурированные задачи
- 6. Операционный уровень принятия решений
	- а) ориентирован на руководителей высшего ранга
	- б) \*является основой всех автоматизированных информационных технологий
	- в) основан на автоматизированной обработке данных и реализации моделей, помогающих решать отдельные, в основном слабо структурированные задачи
- 7. Какого элемента нет в программе "Excel":
	- а) окна активного документа
	- б) строки состояния
	- в) \*координатной линейки
	- г) строки меню
- 8. Какие параметры абзацев нельзя изменить с помощью координатной линейки в текстовом процессоре "Word"
	- а) абзацные отступы
	- б) длину строки
	- в) \*выравнивание текста
	- г) ширину колонок
- 9. Какое форматирование абзаца нельзя выполнить в текстовом процессоре "Word"
	- а) \*по высоте
	- б) по центру
	- в) по левому краю
	- г) по правому краю
- 10. Выравнивать данные ячеек по вертикали в электронных таблицах нельзя
	- а) \*по ширине
	- б) по высоте
	- в) по центру
- 11. Выравнивать данные ячеек по горизонтали в электронных таблицах нельзя
	- а) по ширине
	- б) по значению
	- в) \*по высоте
- 12. Под автоматизированной системой обработки информации следует понимать
	- а) совокупность компьютеров и вычислительной техники
	- б) \*организационно-техническую систему
	- в) совокупность обслуживающего персонала и пользователей системы
	- г) совокупность методов по обработке информации
- 13. Информационная технология это
	- а) \*процесс, использующий совокупность средств и методов сбора, обработки и передачи данных
	- б) процесс, использующий средства массовой информации
	- в) процесс, создающий отдельные документы и отдельные массивы документов
- 14. Информационное общество это когда основное население
	- а) занято на производстве информационных продуктов и услуг
	- б) занято только в сфере услуг
	- в) \* занято производством и реализацией информации
	- г) умеет использовать компьютеры и ВТ в своей профессиональной деятельности
- 15. Что такое информационная культура общества?
	- а) умение работать со средствами ВТ и программирования
	- б) новые типы общения
	- в) свободный доступ к информации для всех членов общества
	- г) \*умение целенаправленно работать с информацией
- 16. Что не является задачей курса ИТ?
	- а) умение правильно ориентироваться в новой информационной реальности мира
	- б) \* создание новых средств вычислительной техники и подготовка автоматизированных рабочих мест
	- в) всеобшее овладение компьютерной грамотностью
	- г) изучение ИТ в более новых предметных областях: социология, психология и т.д.
- 17. Информационные ресурсы общества это
	- а) компьютеры, средства вычислительной техники
	- б) средства массовой информации
	- в) \*отдельные документы и отдельные массивы документов
	- г) мобильные аппараты
- 18. Что не относится к информационным услугам?
	- а) выпуск информационных изданий
	- б) предоставление первоисточника
	- в) \*продажа компьютерной техники
	- г) ретроспективный поиск информации
- 19. Информационный продукт это
	- а) \*совокупность данных, сформированная производителем для распространения
	- б) компьютерные программы
	- в) результат непроизводственной деятельности предприятия или лица
	- г) компьютеры, средства вычислительной техники
- 20. Основным источником информации для информационного обслуживания в современном обшестве являются:
- а) \*базы данных
- б) электронные библиотеки
- в) компьютеры
- г) вычислительная техника
- 21. Мультимедийные технологии это
	- а) совмещение звука и видеоизображения
	- б) создание анимационной графики
	- в) \*современные средства и программы для более полной передачи информации посредством информационной сети
	- г) фото, видео, звук
- 22. Установите соответствие: Укажите, какому редактору соответствует компьютерная программа

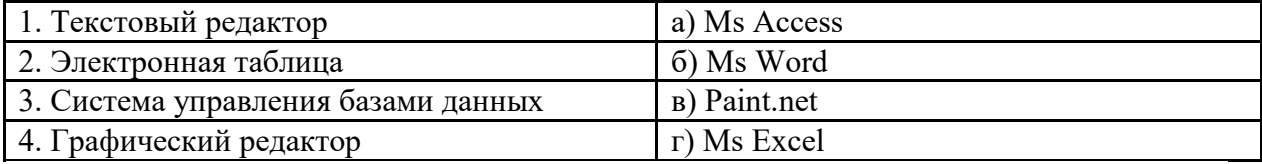

Ответ: 1-б, 2-г, 3-а, 4-в

23. Установите соответствие: Определите, какому виду ссылок относятся адреса ячеек

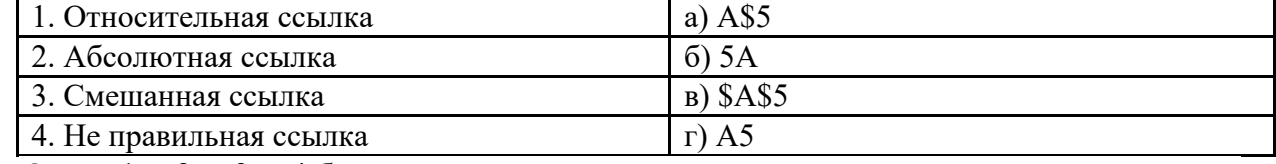

Ответ: 1-г, 2-в, 3-а, 4-б

24. Установите соответствие: Определите, какому виду относятся аппаратные средства мультимедиа

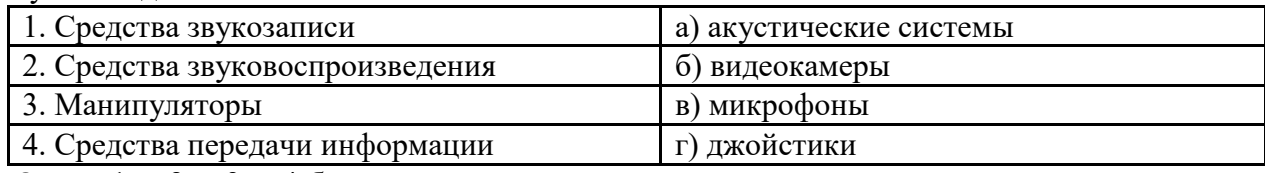

Ответ: 1-в, 2-а, 3-г, 4-б

25. Установите соответствие: Соотнесите вид обеспечения и его определение

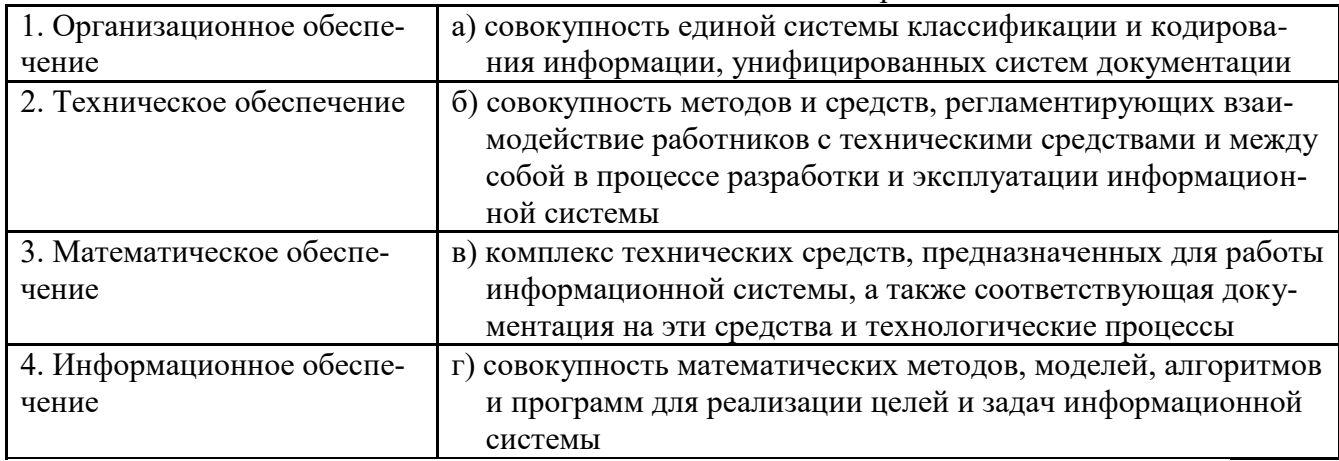

Ответ: 1-б, 2-в, 3-г, 4-а

- 26. Установите последовательность этапов проектирования СППР
	- 1) Составление словаря системы.
	- 2) Внедрение системы.
	- 3) Описание предметной области, целей создания системы и выполнение постановки задачи.
	- 4) Разработка базы знаний и базы данных.

Ответ: 3-1-4-2

- 27. Установите последовательность появления информационных систем
	- 1) Автоматизированные офисы.
	- 2) Информационные системы обработки расчетных документов на электромеханических бухгалтерских машинах

3) Системы поддержки принятия решений.

4) Управленческие информационные системы для производственной информации. Ответ: 2-4-3-1

28. Дайте краткий ответ: «Перечислите основные функции форматирования текста в текстовых процессорах»

Ответ: установление значений полей страницы, форматирование абзацев, установка шрифтов, структурирование и многоколонный набор

29. Дайте краткий ответ: «Перечислите основные функции редактирования текста в текстовых процессорах»

Ответ: ввод текста, коррекция, вставка, удаление, копирование, перемещение

30. Дайте краткий ответ: «Какие действия можно выполнить со строкой или столбцом в электронных таблицах?»

Ответ: удалить, вставить, скрыть

### **ПРАКТИЧЕСКОЕ ЗАДАНИЕ №1** Построение таблицы

Для выполнения задания используйте в качестве образца таблицу (рис. 1).

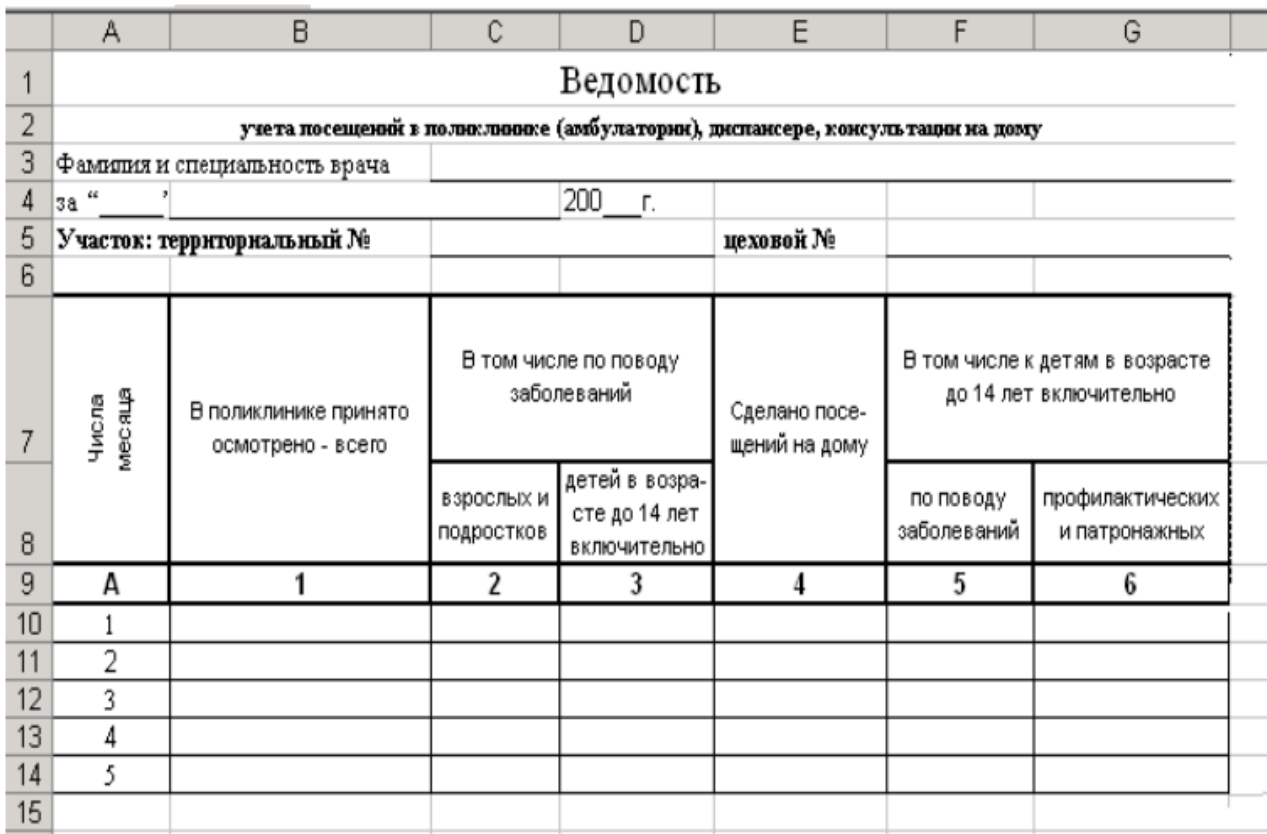

# **Задание № 2**

Составить презентацию в программе MicrosoftPowerPoint, на тему: «Виды компьютерной графики» (количество слайдов 7-10), изображение и текст взять в сети интернет. При составлении презентации должны быть использованы элементы анимации, гиперссылки, управляющие кнопки, настроены переходы.

#### **Задание № 3**

Создайте таблицу "Озера Европы", используя следующие данные по площади (кв. км) и наибольшей глубине (м): Ладожское 17 700 и 225; Онежское 9510 и 110; Каспийское море 371 000 и 995; Венерн 5550 и 100; Чудское с Псковским 3560 и 14; Балатон 591 и 11; Женевское 581 и 310; Веттерн 1900 и 119; Боденское 538 и 252; Меларен 1140 и 64. Определите самое большое и самое маленькое по площади озеро, самое глубокое и самое мелкое озеро

Зачетное задание № 2

# **Задание № 1**

Наберите в MicrosoftWord объяснительную записку

1. Этот текст содержит 304 знаков и пробелов. Засеките время и наберите текст. Определите скорость печати (знаков в имнуту). Вставьте Дату с помощью команд Вставка, Дата и время.

Директорушколы: №100¶ Веселову С.В.¶

ученика 10 класса¶

Глебова Алексея¶

#### Объяснительная записка¶

Я, Глебов Алексей, опоздал сегодня на урок информатики, потому, что всю ночь сидел в интернете и активно уатился. Подхватил там несколько троянов и червей, вызвал доктора Касперского, с трудом вылечился. Больше не буду. ¶

19 сентября 2004 г. ¶

# **Задание № 2**

Составить буклет в программе MicrosoftOfficePublisher,на тему: «Активный туризм и достопримечательности Урала», исходный материал взять в сети интернет, (не менее 1 минуты). При составлении работы должны быть использованы спец. эффекты, настроены переходы.

#### **Задание № 3**

Создайте таблицу "Реки Европы", используя следующие данные длины (км) и площади бассейна (тыс. кв. км): Волга 3688 и 1350; Дунай 2850 и 817; Рейн 1330 и 224; Эльба 1150 и 148; Висла 1090 и 198; Луара 1020 и 120; Урал 2530 и 220; Дон 1870 и 422; Сена 780 и 79; Темза 340 и 15. Определите самую длинную и самую короткую реку, подсчитайте суммарную площадь бассейнов рек, среднюю протяженность рек европейской части России.

<sup>2.-</sup> Посмотрите, сколько слов содержит Ваш текст , знаков (Файл, Свойства,  $C$ mamucmuka) $\P$ 

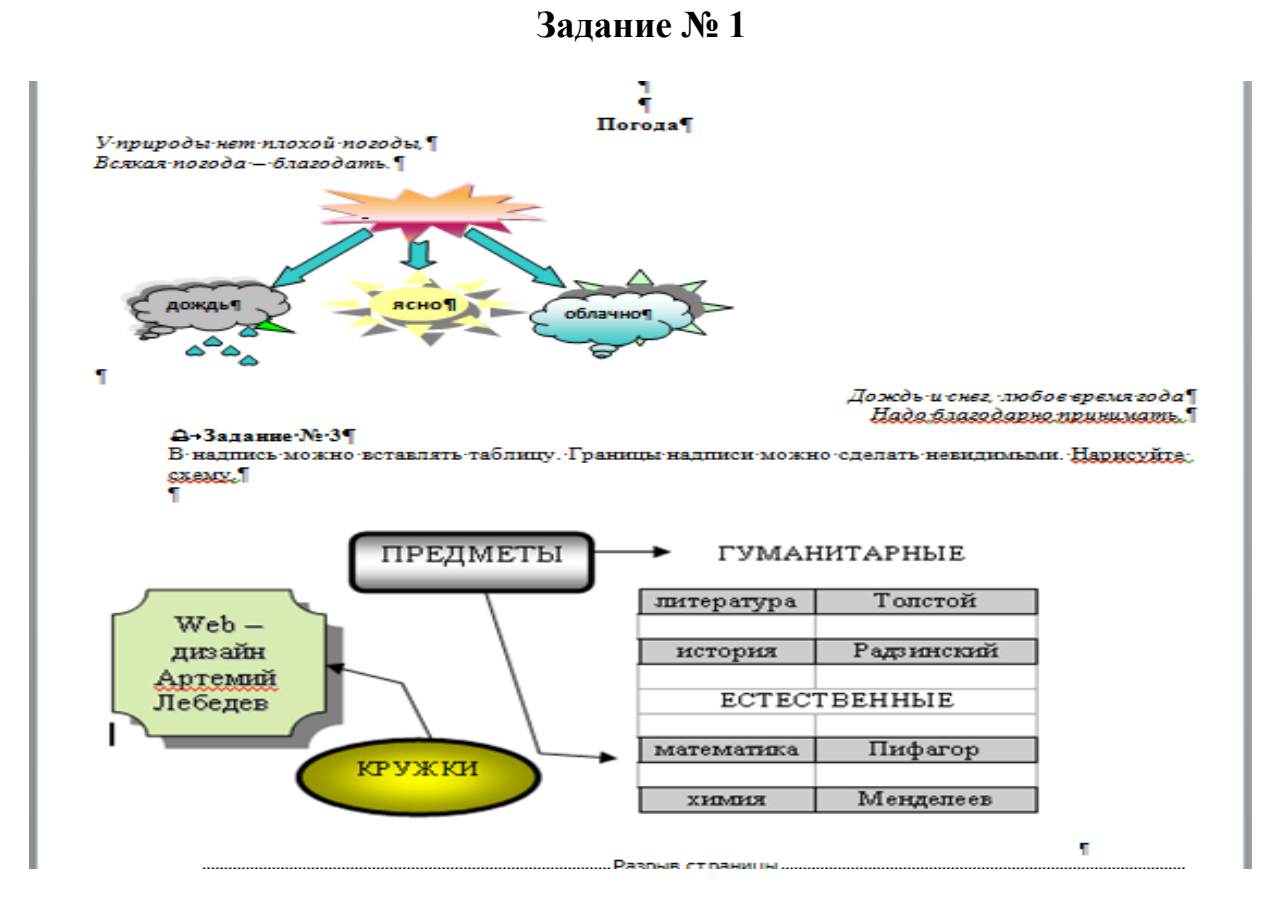

Составить презентацию в программе MicrosoftPowerPoint, на тему: «история развития ЭВМ», изображение и текст взять в сети интернет. При составлении презентации должны быть использованы элементы анимации, гиперссылки, управляющие кнопки, настроены переходы.

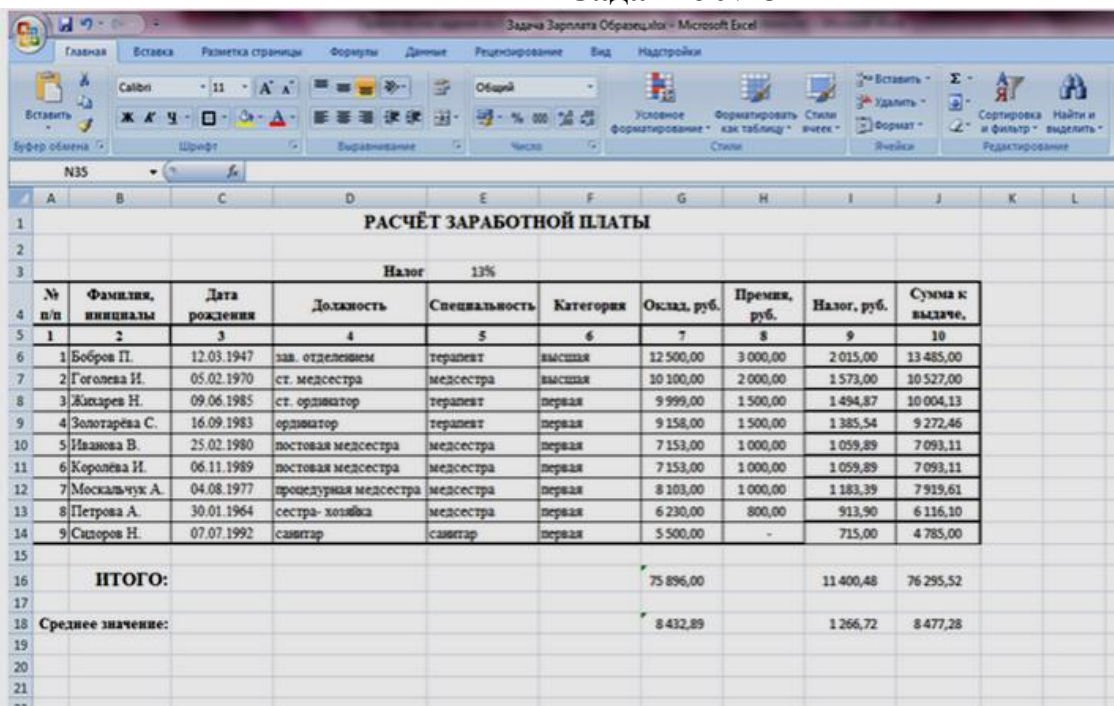

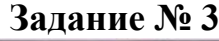

Зачетное задание № 4

# **Задание № 1**

1. Создайте новый документ. Назовите его экзамен

2. Верхний колонтитул в документе должен содержать запись «Задание по Word»

3. Нижний колонтитул должен содержать Ваше ФИО, а также номер страницы

4. Отформатируйте текст, так как показано на рисунке ниже:

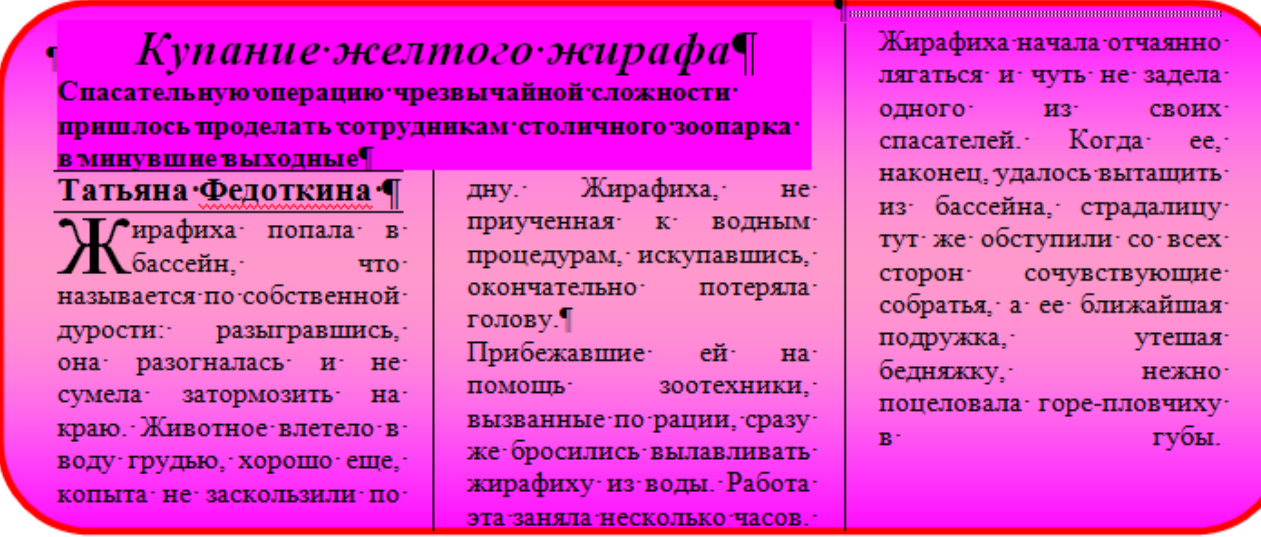

# **Задание № 2**

Составить буклет в программе MicrosoftOfficePublisher, на тему: «туристический тур по полуострову Крым», изображение и текст взять в сети интернет.

# **Задание № 3**

Создайте таблицу в соответствие с образцом, приведенным на рисунке. Сохраните ее под именем Sort.xls.

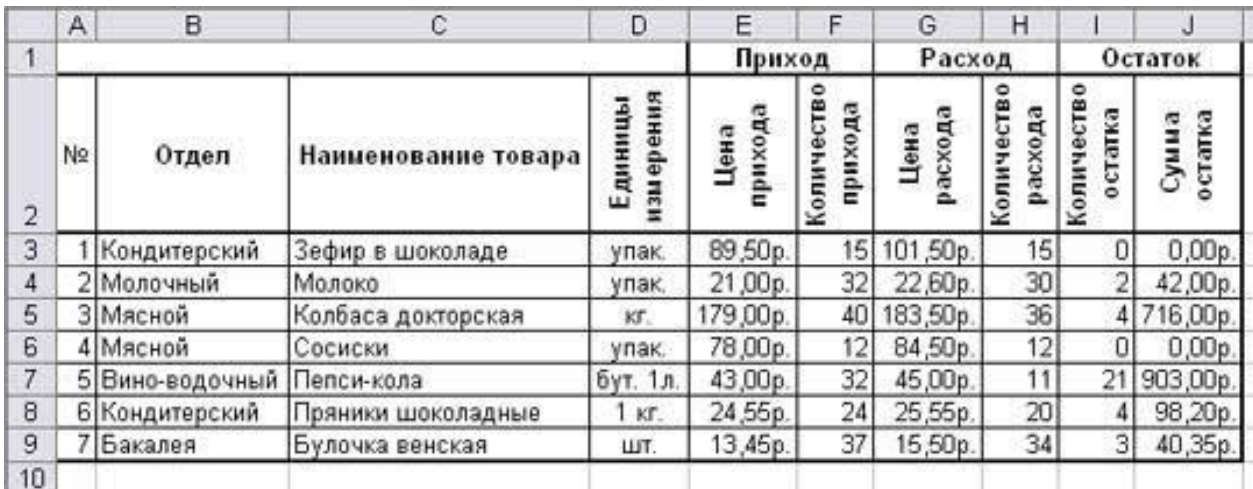

#### Зачетное задание № 5

# **Задание № 1**

# 1. Создайте бланк представленный ниже на рисунке.

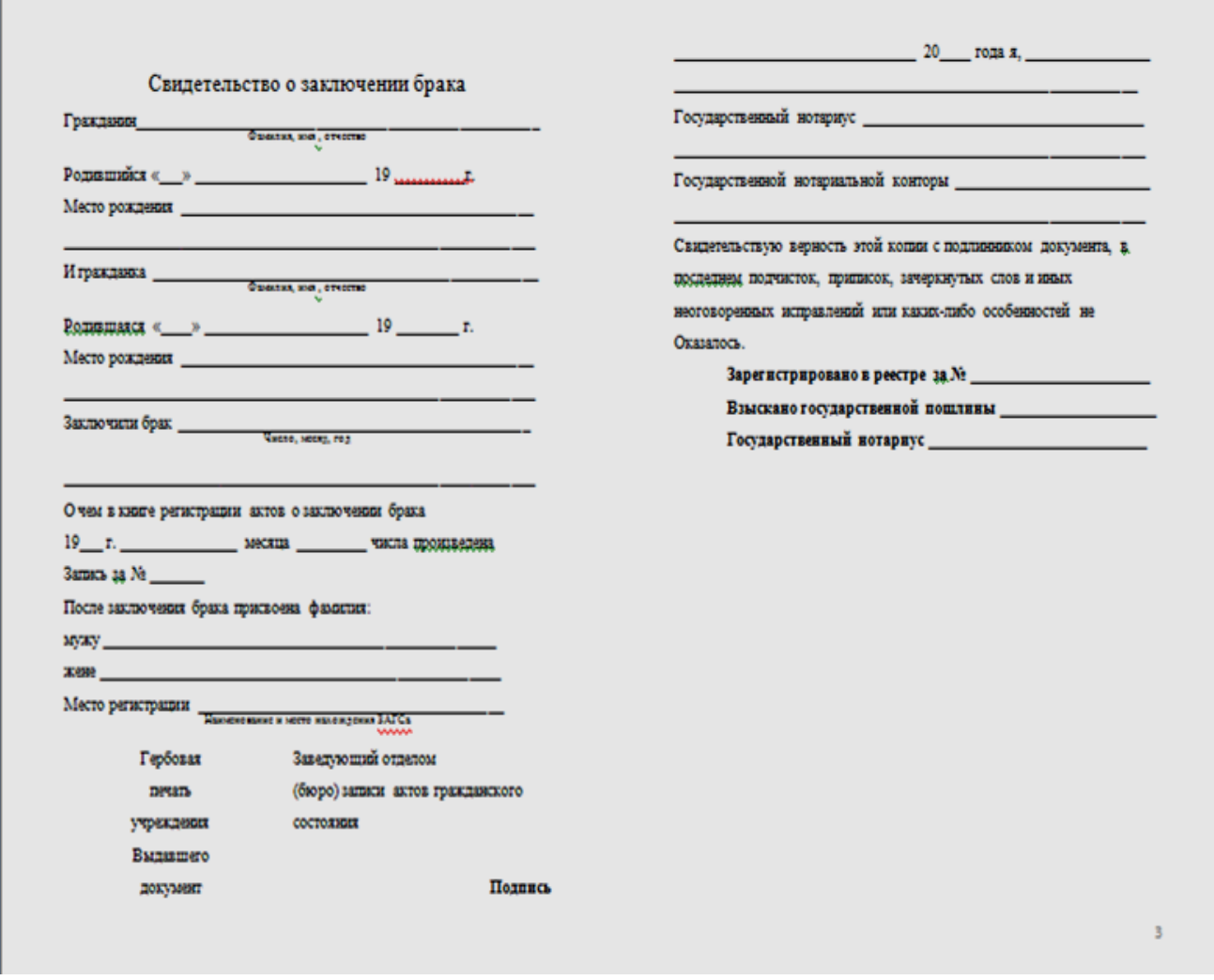

Используя гиперссылки, реализуйте возможность, что бы с каждой страницы текста можно было вернуться в начало документа

#### **Задание № 2**

Составить буклет в программе Microsoft Office Publisher, на тему: «история развития ЭВМ», изображение и текст взять в сети интернет. При составлении презентации должны быть использованы элементы анимации, гиперссылки, управляющие кнопки, настроены переходы.

Туристическая компания

В Microsoft Office Word выполните задание

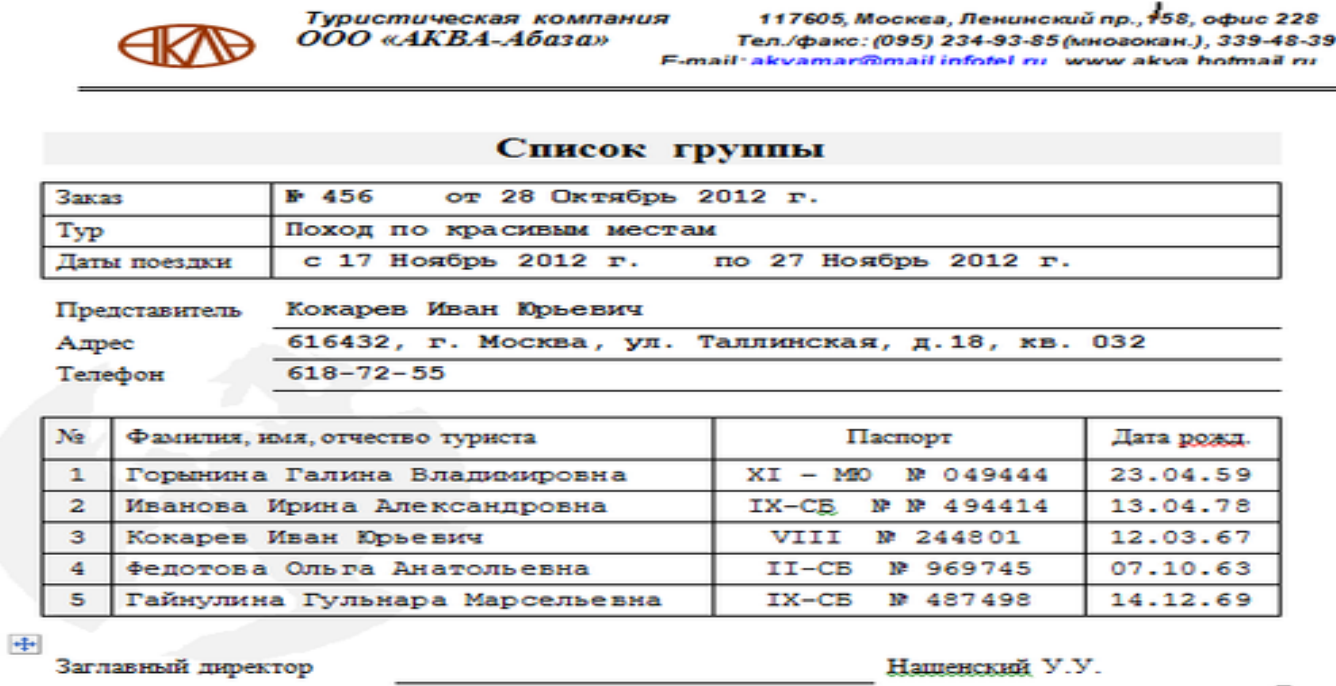

# **Задание № 2**

Составить презентацию в программе MicrosoftPowerPoint на тему: «История развития автомобилестроения», исходный материал взять в сети интернет, (не менее 1 минуты). При составлении работы должны быть использованы спец. эффекты, настроены переходы.

#### **Задание № 3**

Выполните построение и форматирование таблицы по образцу, представленному на рис. 1.

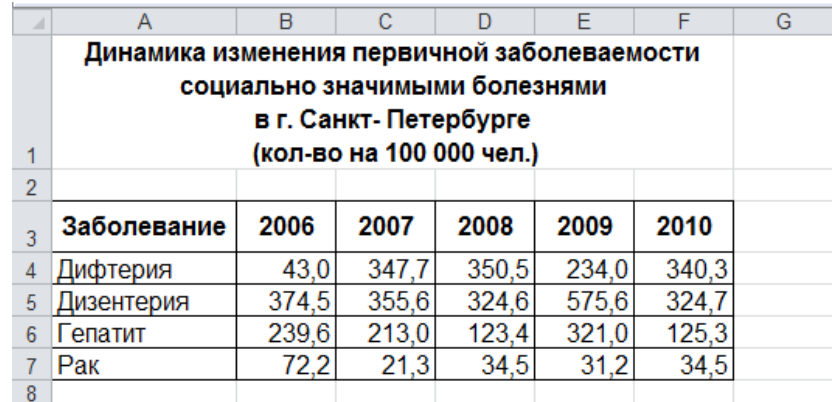

Рисунок 1- Таблица для построения диаграмм

По данным таблицы постройте диаграммы:

- круговую диаграмму первичной заболеваемости социально значимыми болезнями в г. Санкт- Петербурге в 2010 году;
- гистограмму динамики изменения первичной заболеваемости населения социально значимыми болезнями в г. Санкт- Петербурге в период 2006- 2010 гг.
- график динамики изменения первичной заболеваемости населения дизентерией в г. Санкт-Петербурге в период 2006- 2010 гг.

# В Microsoft Office Word выполните задание

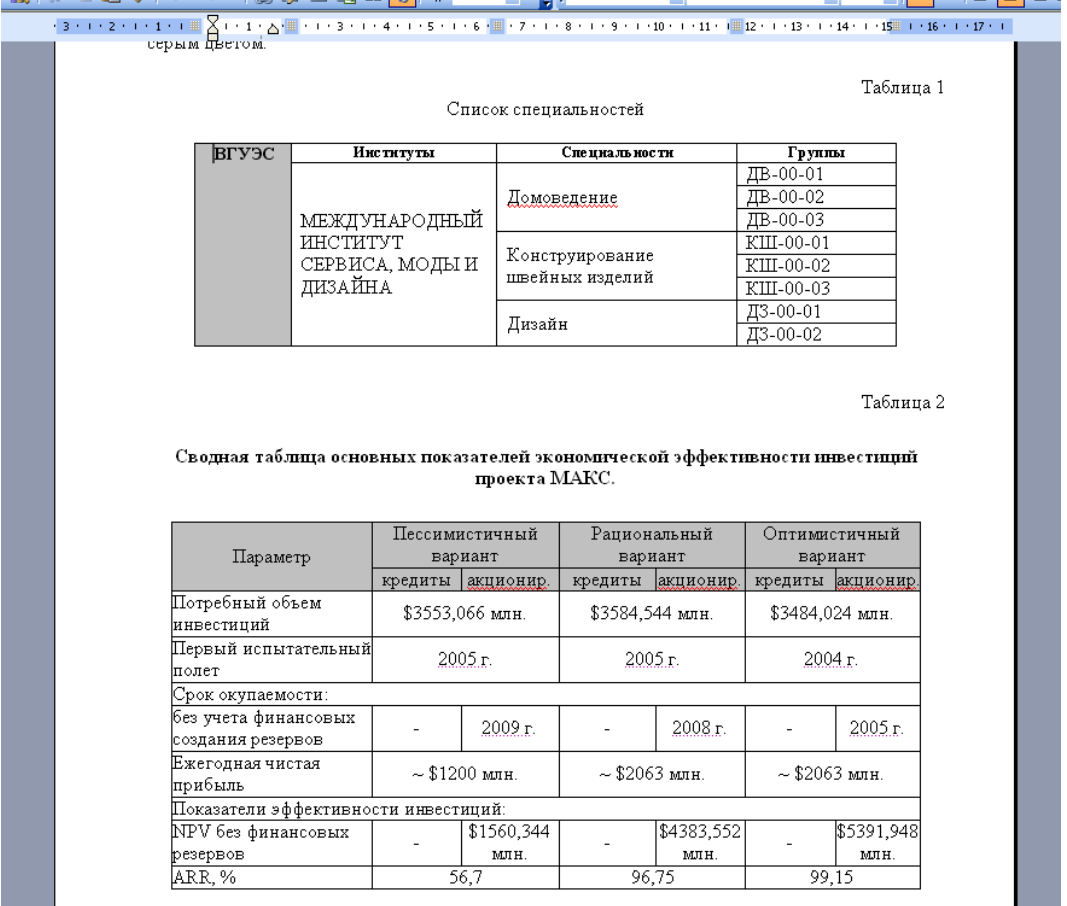

5) Покажите созданный документ преподавателю.

# **Задание № 2**

Составить презентацию в программе MicrosoftPowerPoint, на тему: «Web технологии», изображение и текст взять в сети интернет. При составлении презентации должны быть использованы элементы анимации, гиперссылки, управляющие кнопки, настроены переходы.

#### **Задание № 3**

**Оформите кроссворд** средствами Excel на **Лист1**. Для этого: заполните соответствующие ячейки буквами кроссворда, укажите номера для слов;

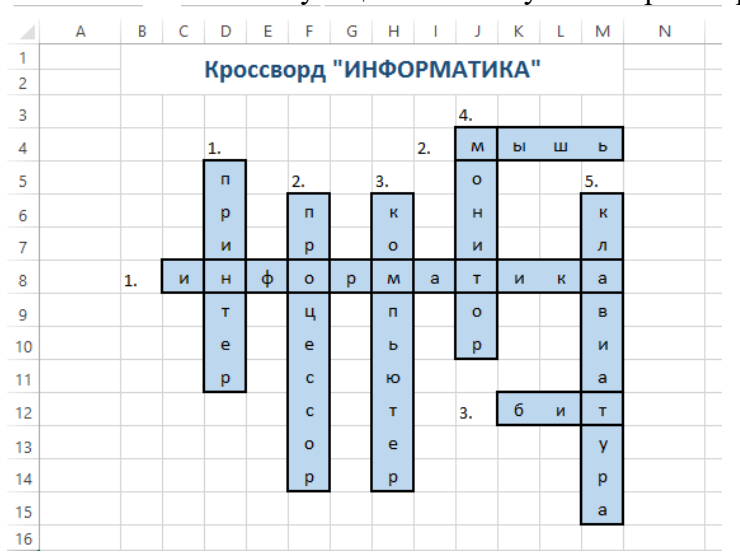

#### В Microsoft Office Word выполните задание

#### вариант Nº 14

1. напечатать текст в три колонки, расставить переносы

#### На что способна человеческая память

По оценке фон Неймана информационная общая емкость мозга колоссальна составляет 10 и  $\sim$  c двадцатью нулями единиц информации.  $-200$ равно приблизительно объему информации всех Российской томов государственной библиотеки. А человек с феноменальной памятью использует всего несколько процентов от возможностей собственного мозга. возможности мозга среднего человека используются всего на 10 %. Великий полководец Александр Македонский знал в лицо каждого из 30000 своих солдат. Такими же способностями обладал и персидский царь Кир. Известный математик

XIX века Эйлер обладал феноменальной памятью на числа. Он помнил первые шесть степеней любого числа в пределах ста. Такой же памятью обладал и русский ученый Чаплыгин Он мог безошибочно вспомнить номер телефона, по которому случайно звонил всего один раз пять лет назад.

2. Изобразить схему, отражающую устройство ПК

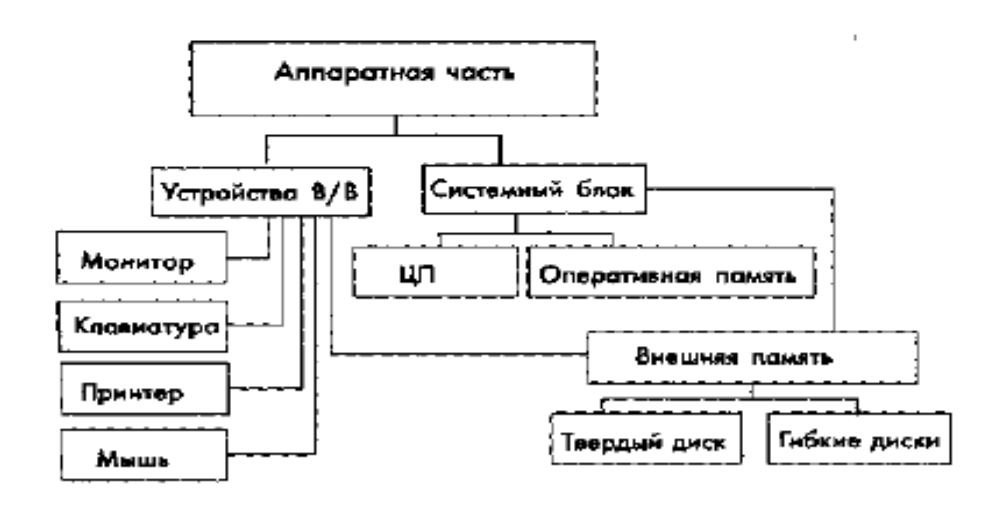

#### **Задание № 2**

Составить буклет в программе MicrosoftOfficePublisherна тему: «Животные попавшие в «Красную книгу»»,исходный материал взять в сети интернет, (не менее 1 минуты). При составлении работы должны быть использованы спец. эффекты, настроены переходы.

# Залание №1

**В Microsoft Office Word выполните залание** 

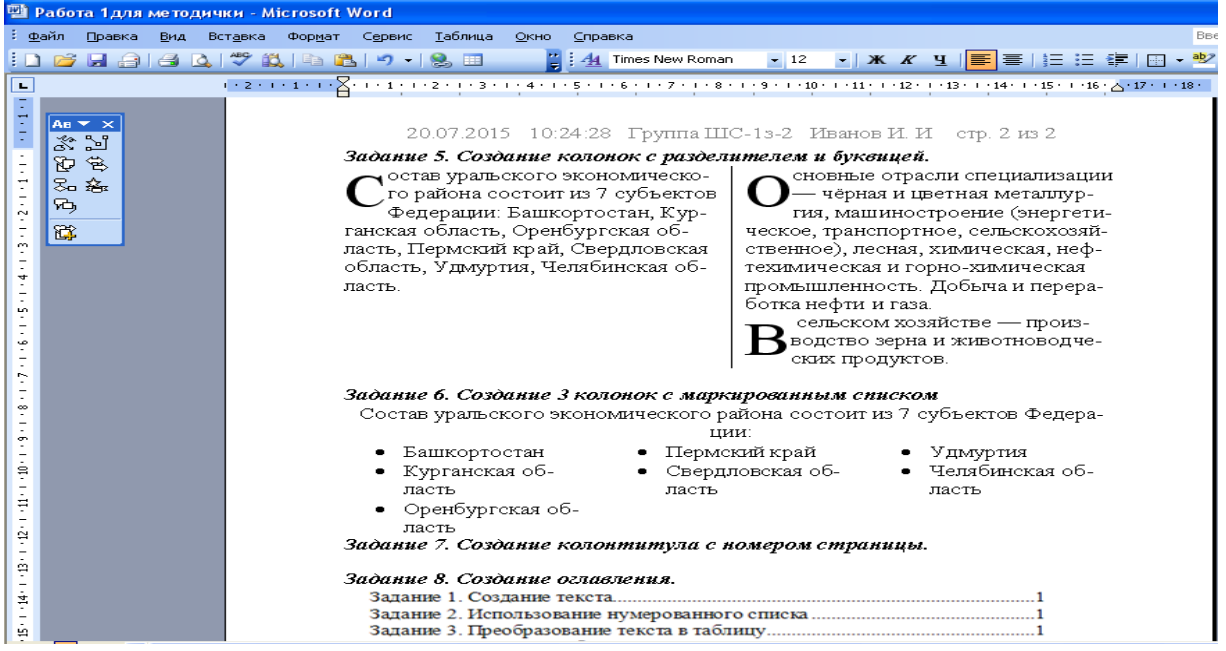

# Задание № 2

Создать буклет в программе MicrosoftOfficePublisher, на тему: «Животный мир пустынь», изображение и текст взять в сети интернет

#### Задание № 3

#### Создание экзаменационной ведомости

 $\sim$   $\sim$ 

I. Сформируйте структуру таблицы и заполните ее значениями.

Экзаменационная веломость

|            | 1 руппа №                 |                          |  |                           |
|------------|---------------------------|--------------------------|--|---------------------------|
| Дисциплина |                           |                          |  |                           |
| $\Pi/\Pi$  | Фамилия, имя,<br>отчество | № зачетной книжки Оценка |  | Подпись экзамена-<br>тора |
|            |                           |                          |  |                           |
|            |                           |                          |  |                           |
|            |                           |                          |  |                           |
|            |                           |                          |  |                           |
|            |                           |                          |  |                           |

отлично

хорошо

удовлетворительно неудовлетворительно

неявки

ИТОГО

#### Расчет количества опенок

II. Рассчитайте:

1) Количество оценок и неявок, полученных в данной группе (функция СЧЕТЕСЛИ).

2) Общее количество полученных оценок.

3). Назовите лист «Экзаменационная ведомость1». Создайте две копии листа «Экзаменационная ведомость1» и переименуйте их как «Экзаменационная ведомость2» «Экзаменационная ведомость3».

4). Измените название дисциплин и часть оценок на втором и третьем листе.

#### Зачетное задание № 10

# Залание №1

#### **В Microsoft Office Word выполните задание**

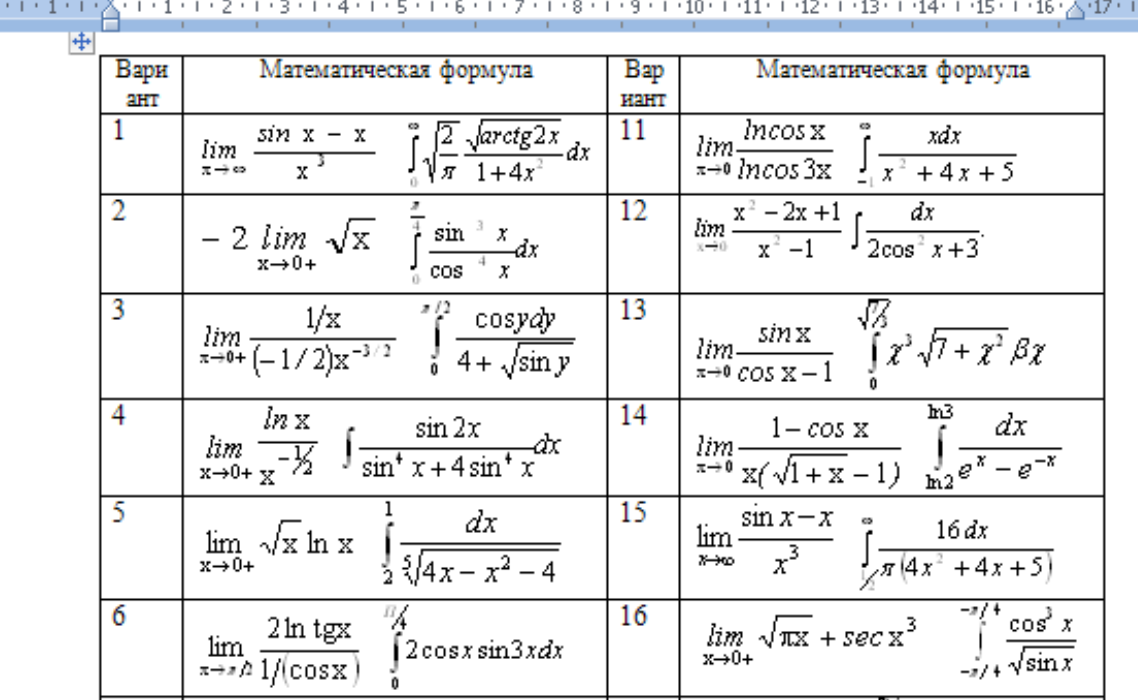

# Залание № 2

Составить презентацию в программе MicrosoftPowerPoint, на тему: «Подводный мир Тихого океана», изображение и текст взять в сети интернет. При составлении презентации лолжны быть использованы элементы анимации, гиперссылки, управляющие кнопки, настроены переходы.

# Залание № 3

### Создание ведомости на начисление стипендии

создайте таблицу «Стипендия»:

Группа

 $N_2$ 

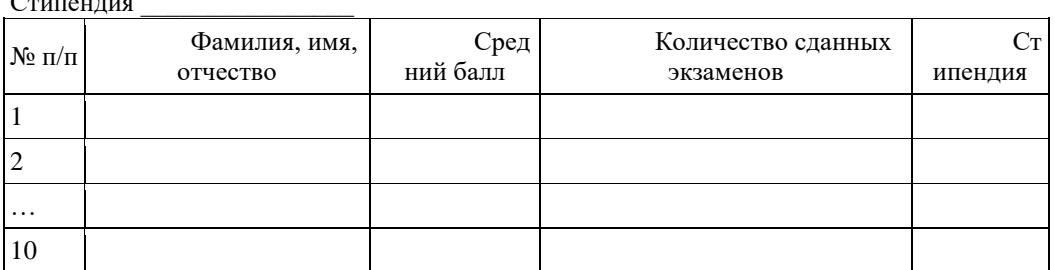

Итого стипендиальный фонд по группе

VI. Перенесите фамилии студентов с любого из трех первых листов с помощью трехмерной формулы. VII. Подсчитайте значение среднего балла (функция СРЗНАЧ) и количество сданных экзаменов (функция CHET).

VIII. Вычислите размер стипендии по правилу (функция ЕСЛИ):

1) если количество сданных экзаменов меньше трех, стипендия не назначается,

2) если средний балл меньше 3, стипендия также не назначается

3) если средний балл больше 3, но меньше 5, выплачивается обычная стипендия,

4) если средний балл больше 4,5, выплачивается 50%-ная премия к обычной стипендии.

5). Подсчитайте сумму стипендиального фонда для всей группы.

6). Установите автофильтр на столбец «Стипендия» так, чтобы строки с нулевой стипендией не выводились на экран.

7). Постройте на отдельном листе гистограмму, отображающую размер стипендии для каждого студента.

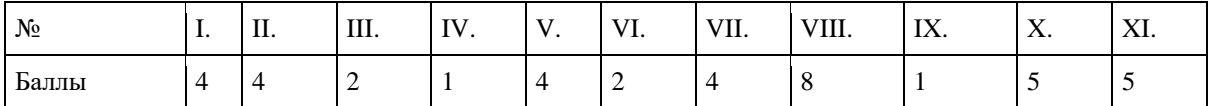

В Microsoft Office Word выполните задание

# Тема: Итоговое практическое задание

# Задание 1

1. С помощью текстового редактора Word создать календарь на первый и второй квартал 2007 года:

# 2008 год

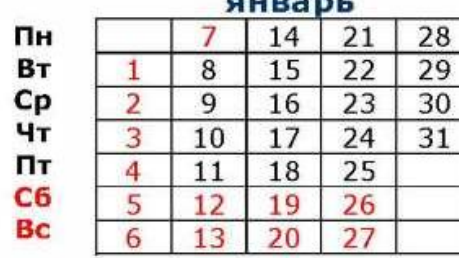

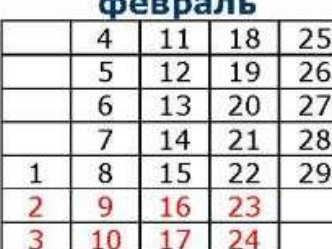

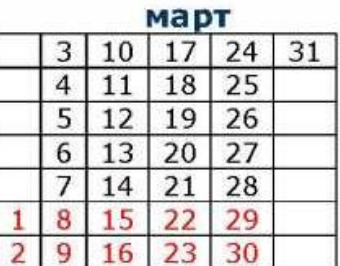

# **Задание № 2**

Составить презентацию в программе MicrosoftPowerPoint на тему: «Животный мир рифов Красного моря», исходный материал взять в сети интернет. При составлении работы должны быть использованы спец. эффекты, настроены переходы.

# **Задание № 3**

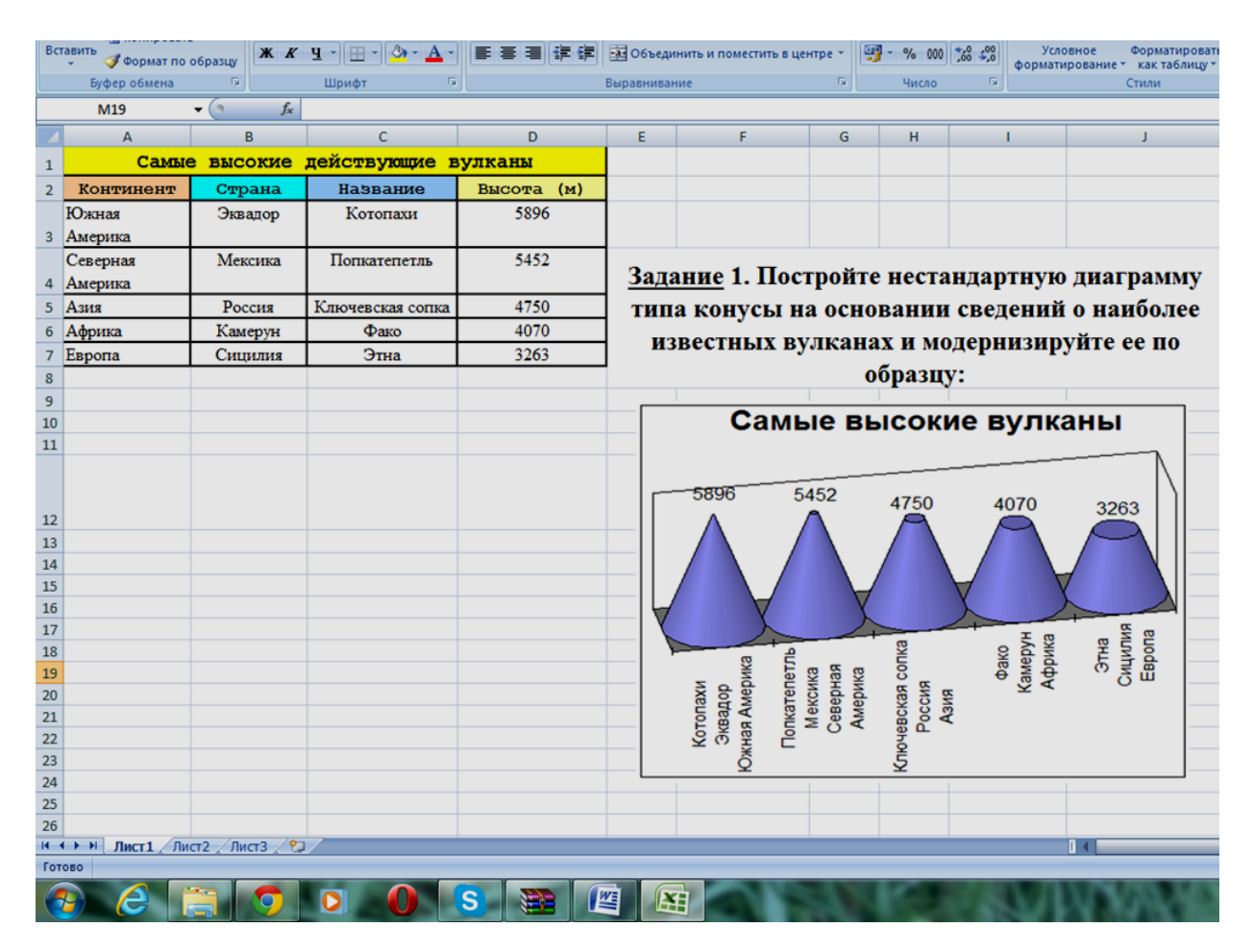

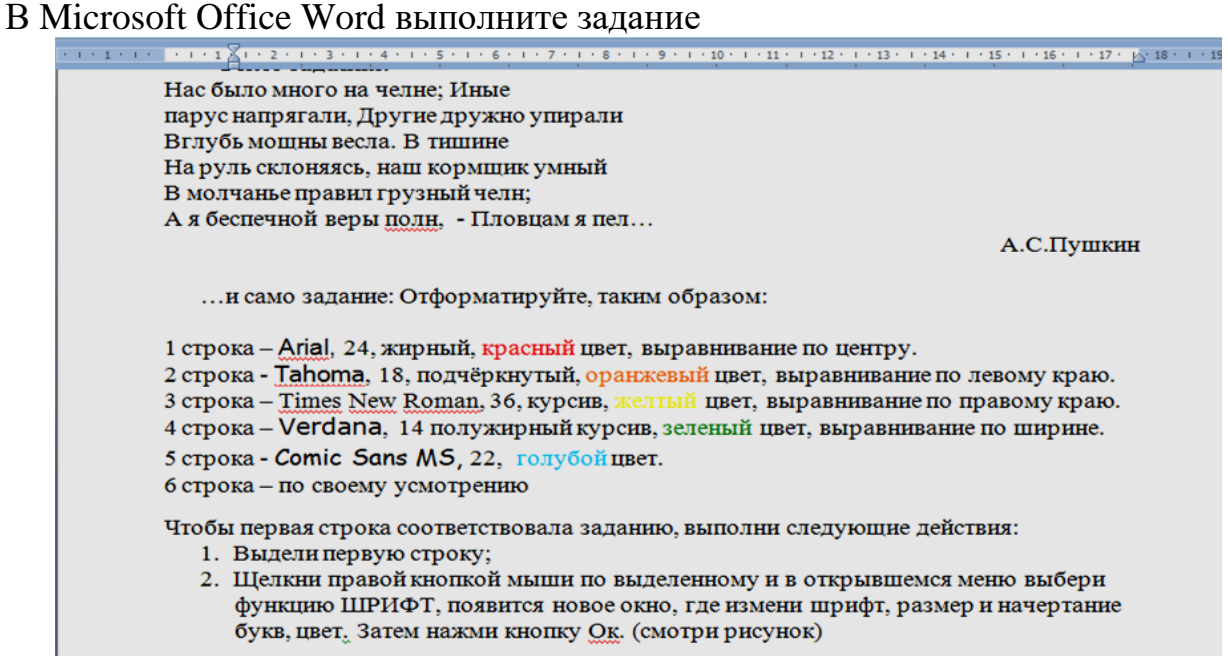

# **Задание № 2**

Составить буклет в программе MicrosoftOfficePublisher, на тему: «Уникальное озеро Байкал», изображение и текст взять в сети интернет.

# **Задание № 3**

# 1. Построить с помощью Мастера диаграмм круговую диаграмму и гистограмму для своей таблицы расходов, подобные тем, что изображены на рис. 1.

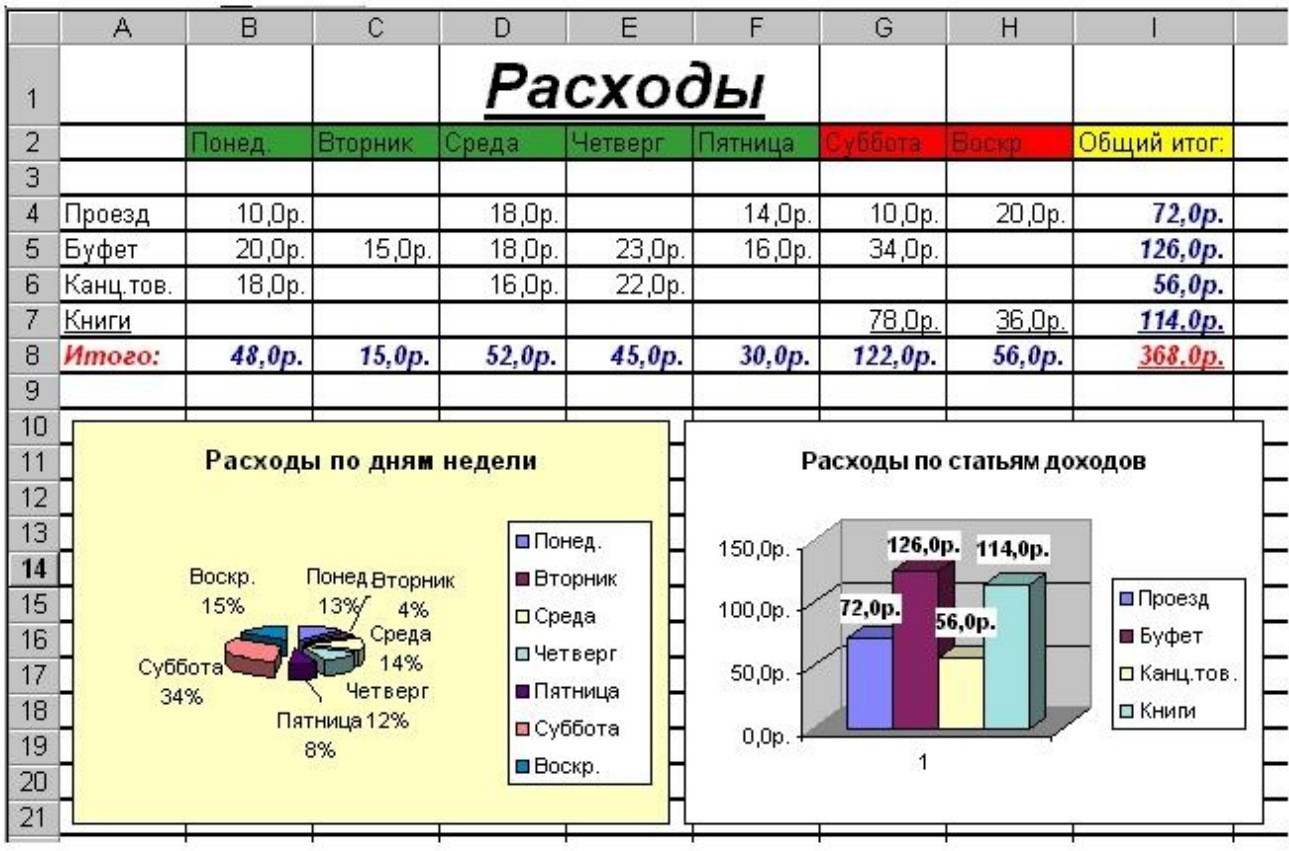

# В Microsoft Office Word выполните задание

#### Вариант №9

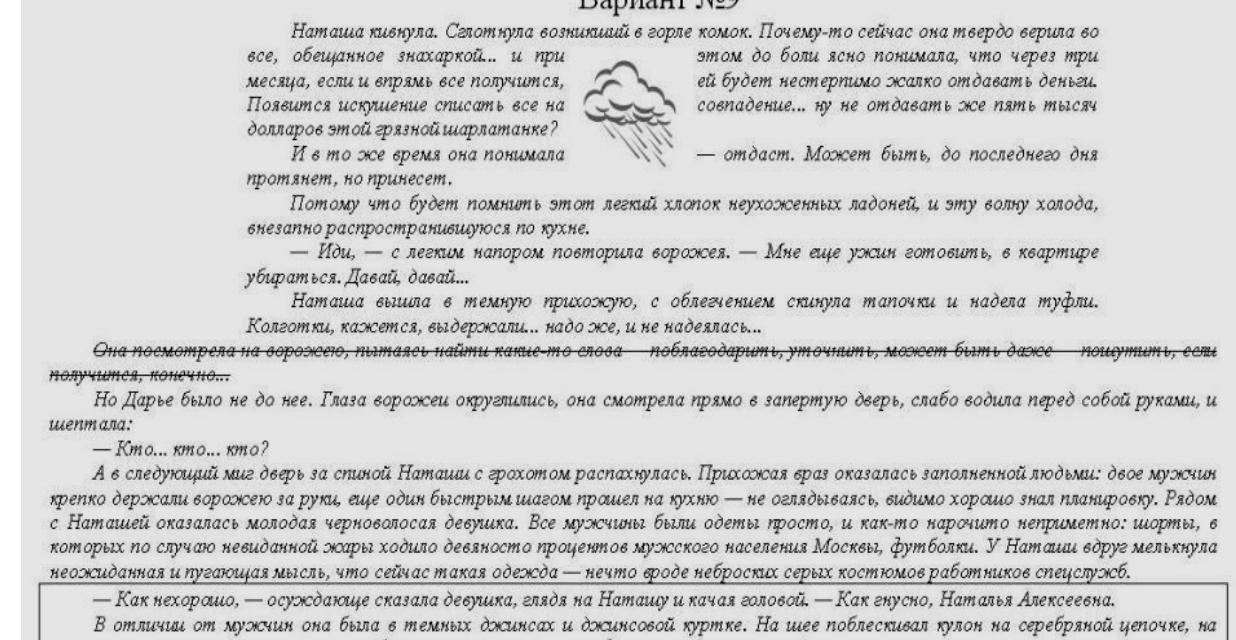

пальцах - несколько массивных серебряных колец: вычурных, фигурных, с головами драконов и тигров, переплетающимися змеями, какими-то странными, похожими на буквы неизвестного алфавита, узорами.

— О чем вы... — упавшим голосом спросила Напаша.

Вместо ответа девушка молча расстегнула ее сумочку, достала пузырек. Поднесла Наташе к самым глазам. И вновь укоризненно покачала головой.

# **Задание № 2**

Составить презентацию в программе Microsoft Power Point на тему: «Уникальное озеро Байкал», изображение и текст взять в сети интернет.

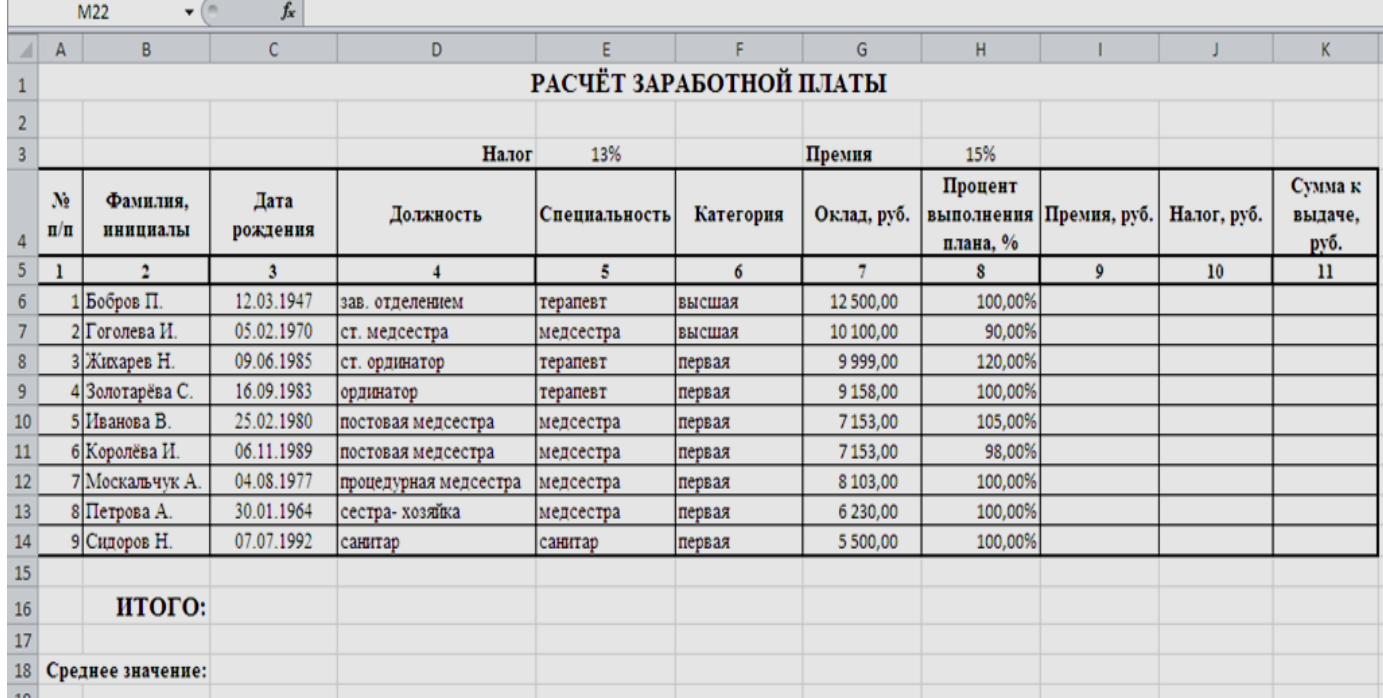

#### **Задание № 3**

# 2.2. Пакет экзаменатора

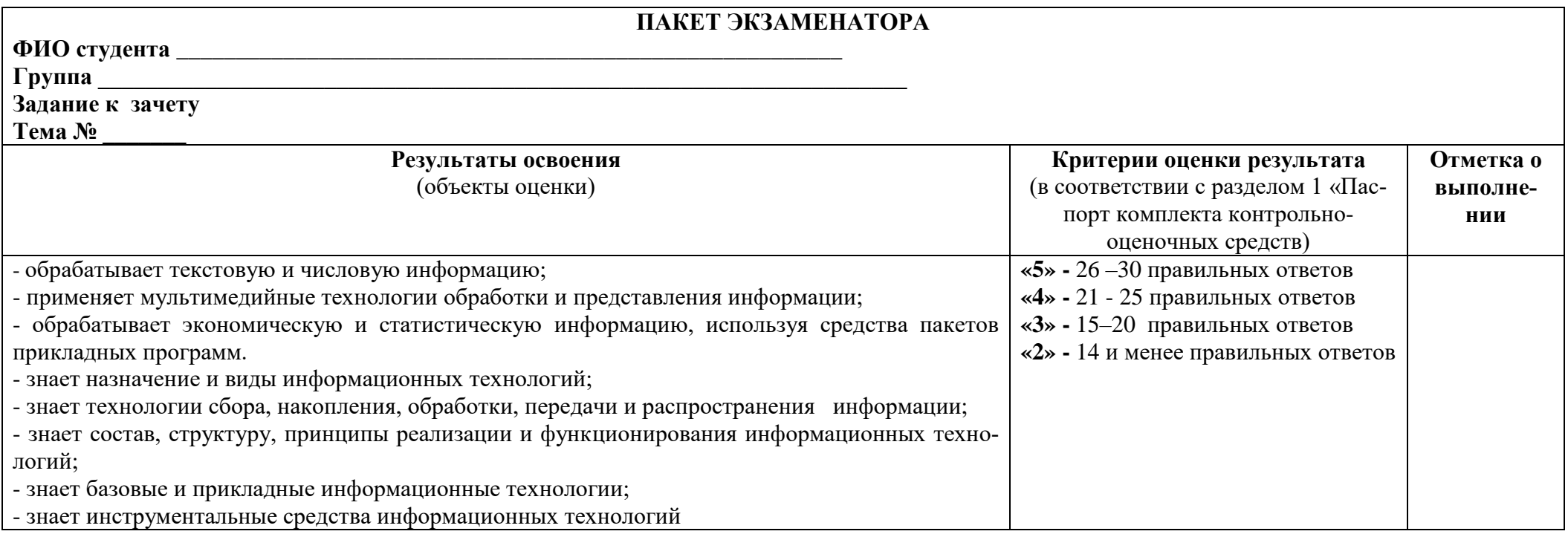

Подпись (и) преподавателя \_\_\_\_\_\_\_\_\_\_\_\_\_\_\_

Дата проведения \_\_\_\_\_\_\_\_\_\_\_\_\_\_\_\_\_

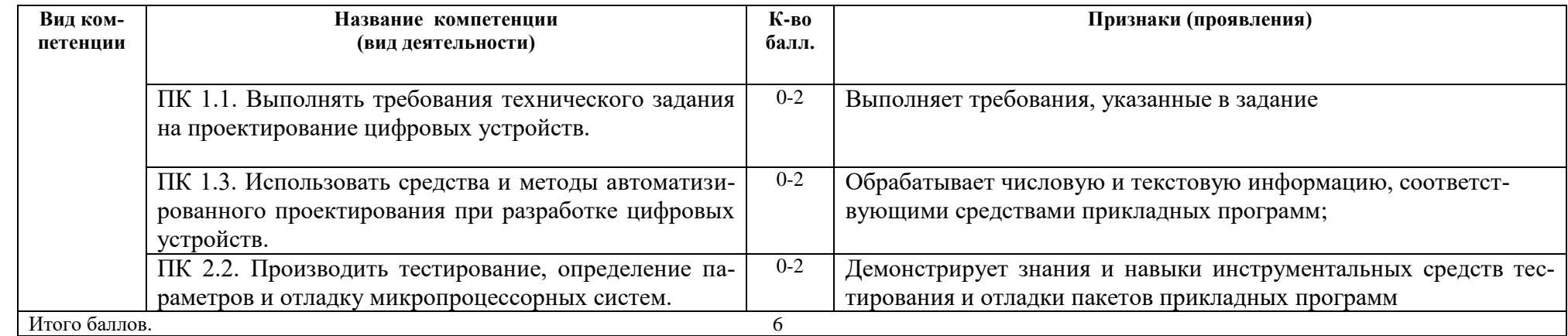

#### **Вид аттестации:**

Система оценивания-**3**-х бальная: **0** баллов- признак не проявлен; **1** балл- признак проявлен не в полном объеме; **2** балла -признак проявлен полностью.

Оценка в переводе в 5-ти балльную систему оценивания:

39 - 46-баллов-«**5**»-«отлично»

31 - 38 баллов- «**4**»-«хорошо»

23 - 30 баллов-«**3**»-«удовлетворительно»

0 - 22 баллов- «**2**»- «неудовлетворительно»

### **Сводный оценочный лист Освоения общих компетенций по учебной дисциплине: ОП.05 ИНФОРМАЦИОННЫЕ ТЕХНОЛОГИИ**

#### $\Gamma$ руппа:  $\equiv$

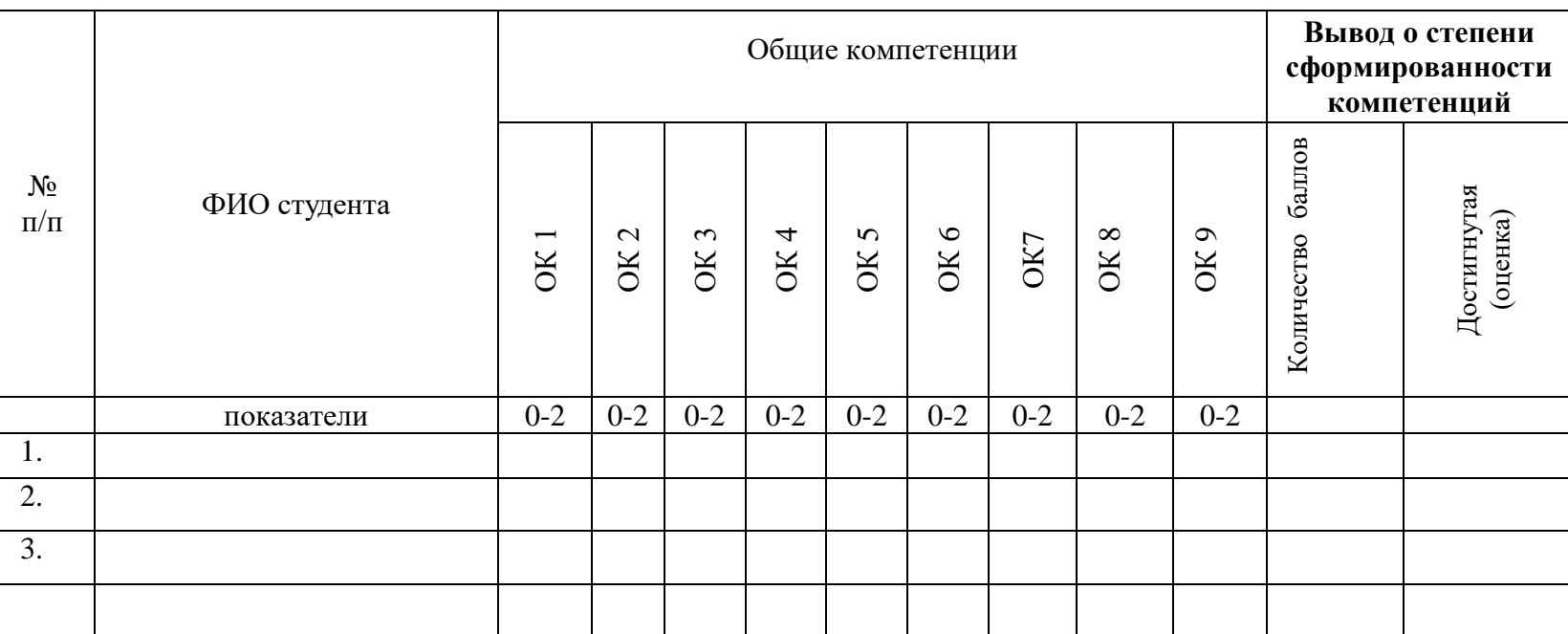

Система оценивания-**3**-х бальная: **0** баллов- признак не проявлен; **1** балл- признак проявлен не в полном объеме; **2** балла -признак проявлен полностью.

Оценка в переводе в 5-ти балльную систему оценивания:

18-16 - баллов-«**5**»-«отлично»

15-13 - баллов- «**4**»-«хорошо»

12-10 - баллов-«**3**»-«удовлетворительно»

0-9 - баллов- «**2**»- «неудовлетворительно»